# PageUp: Hiring Manager

MARIANNE MANGOSING PAPA

SAN FRANCISCO STATE UNIVERSITY

Log in to Page Up

- a) #JOBS AWAITING YOUR APPROVAL: Click on this link to view jobs pending your approval
- b) VIEW: Click here to open the Job Card

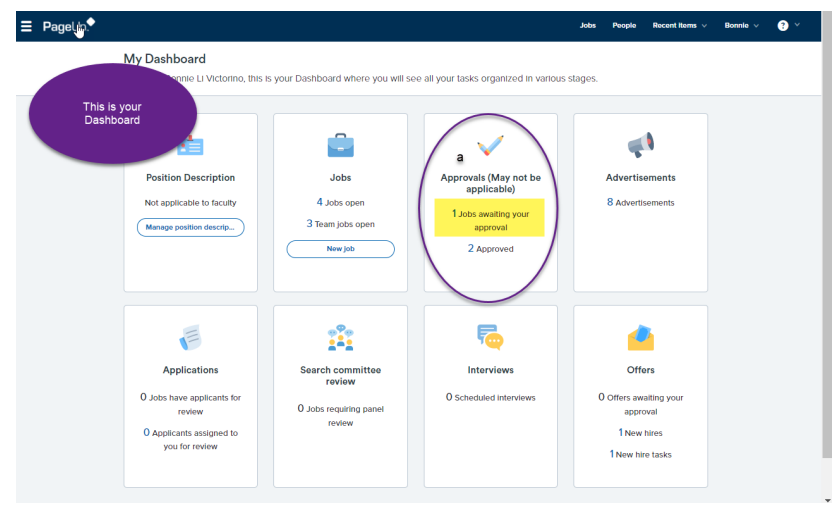

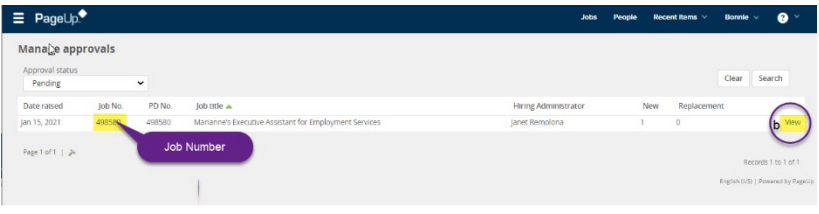

#### **CONFIRM THE FIELDS HIGHLIGHTED IN YELLOW**

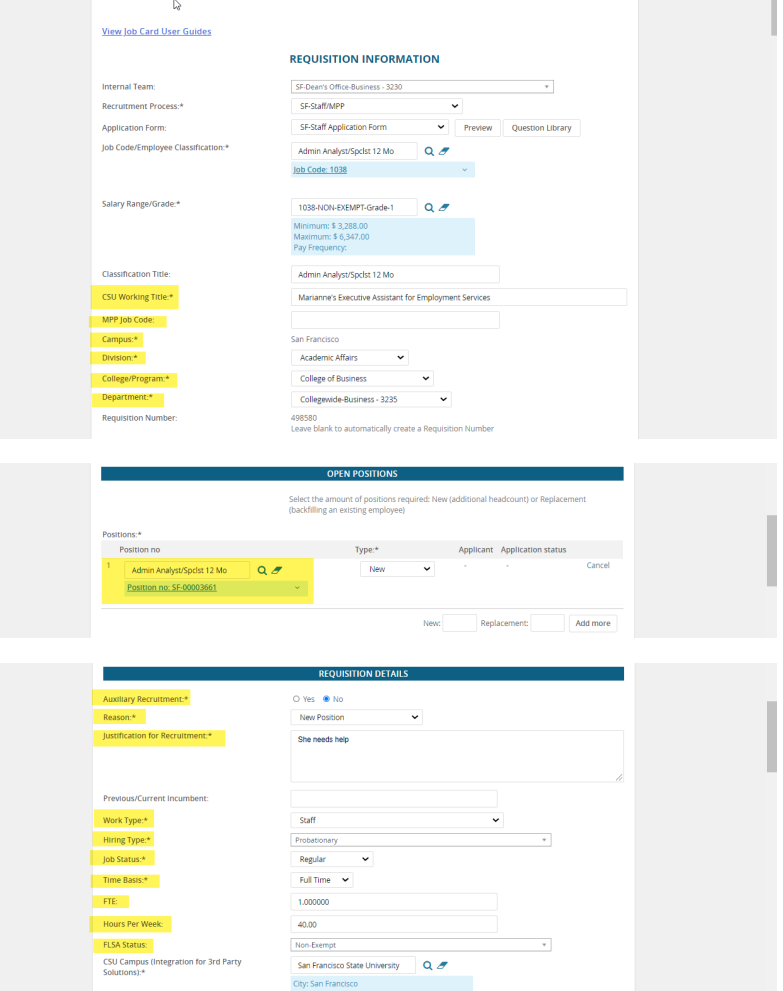

×.

#### **CONFIRM THE FIELDS HIGHLIGHTED IN YELLOW**

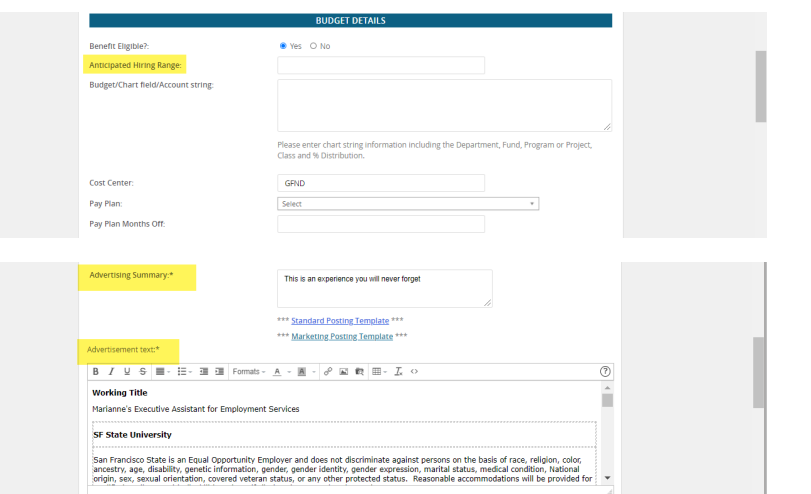

## Scroll to the bottom of the page and click "Next Page"

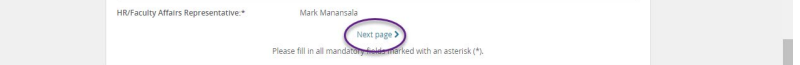

### Click "Documents"

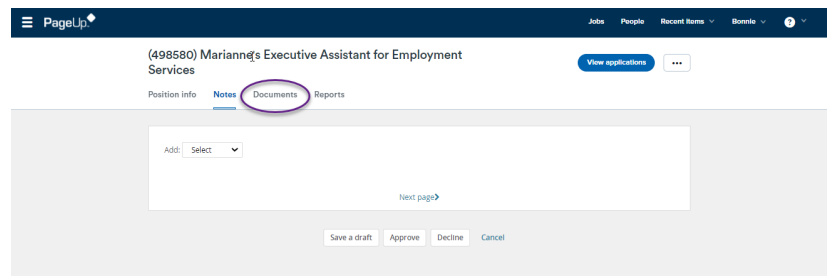

c) You are able to view all the approved documents for the position

**\*\* If you need to make any edits to the position, you have the access to do so in the job card. However, if the position needs to entirely be denied, you will click "Decline" and a notification is sent to the HR Business Partner, or whomever created the initial Job Card and the position will be denied.**

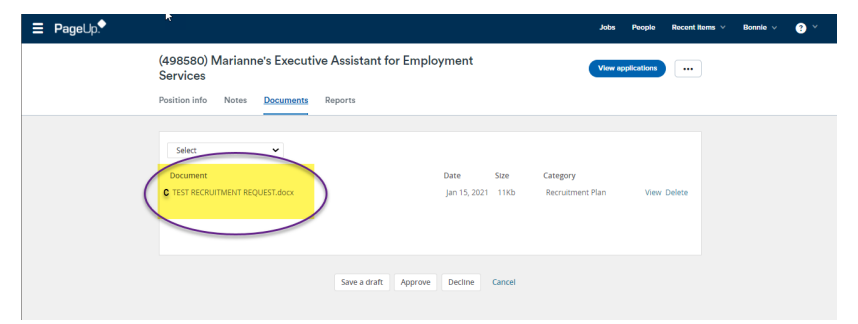

Once everything has been confirmed, Scroll to the bottom of the page and click "Approve"

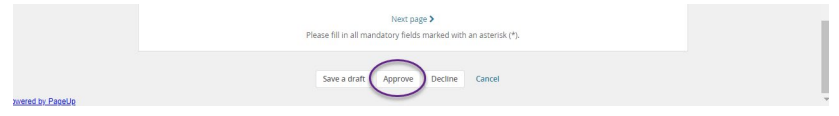